**RunMimic Crack Torrent (Activation Code)**

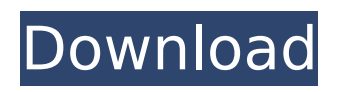

# **RunMimic Crack + License Code & Keygen Download For PC [2022-Latest]**

Cracked RunMimic With Keygen is a lightweight Windows application whose purpose is to help you open a program by name if it's stored in the Windows directory or open any file by entering the full path. Basically, the program is a copy of the well-known tool, Windows Run Box, and boasts the same interface as the original utility, so even rookies can master the entire process, thanks to the familiar working environment. It comes in handy for all users who have experienced problems in running Windows Run Box on a public or private computer due to several system issues. Plus, you can use it to run programs on computers where you do not have administrator rights. The advantages of being portable Since this is a portable utility, it is important to mention that it doesn't leave any traces in the Windows Registry. You can copy it on any USB flash drive or other devices, and take it with you whenever you need to run applications on the breeze, without having to go through installation steps. Main features RunMimic gives you the possibility to open the desired program by simply typing in its name in the main panel. On the downside, the tool doesn't offer support for all features incorporated within Windows Run Box. RunMimic is not able to remember the utility that you have last entered and doesn't let you check a drop-down list with the recently searched applications. During our testing we have noticed that RunMimic carries out a task quickly without putting a lot of stress on your system. It is also important to mention that the program provides support for command-line arguments as well. Bottom line All things considered, RunMimic offers a simple yet efficient software solution for helping you run applications on the breeze. Although it is not as rich in configuration settings as Windows Run Box, you can count on this small tool for helping you open any document or URL address. Related Posts "Enter Program Name: 'Program'" "Enter full path: C:\Program Files\ProgramName\" "Program files and press Enter" Related Posts "Enter Program Name: 'Program'" "Enter full path: C:\Program Files\ProgramName\" "Program files and press Enter" Related Posts "Enter Program Name: 'Program'" "Enter full path: C:\Program Files\ProgramName\" "

#### **RunMimic Crack + License Code & Keygen**

RunMimic Serial Key is a lightweight Windows application whose purpose is to help you open a program by name if it's stored in the Windows directory or open any file by entering the full path. Basically, the program is a copy of the well-known tool, Windows Run Box, and boasts the same interface as the original utility, so even rookies can master the entire process, thanks to the familiar working environment. It comes in handy for all users who have experienced problems in running Windows Run Box on a public or private computer due to several system issues. Plus, you can use it to run programs on computers where you do not have administrator rights. The advantages of being portable Since this is a portable utility, it is important to mention that it doesn't leave any traces in the Windows Registry. You can copy it on any USB flash drive or other devices, and take it with you whenever you need to run applications on the breeze, without having to go through installation steps. Main features RunMimic gives you the possibility to open the desired program by simply typing in its name in the main panel. On the downside, the tool doesn't offer support for all features incorporated within Windows Run Box. RunMimic is not able to remember the utility that you have last entered and doesn't let you check a drop-down list with the recently searched applications. During our testing we have noticed that RunMimic carries out a task quickly without putting a lot of stress on your system. It is also important to mention that the program provides support for command-line arguments as well. Bottom line All things considered, RunMimic offers a simple yet efficient software solution for helping you run applications on the breeze. Although it is not as rich in configuration settings as Windows Run Box, you can count on this small tool for helping you open any document or URL address. RunMimic Version History Version Date Release Notes 1.0.01 2013-01-16 Added support for Firefox and Internet Explorer 1.0.0 2013-01-03 Initial release. Community reviews Your feedback is important to us. Please take a minute to share your

experiences with RunMimic utility. BOOST YOUR RANK RunMimic Review RunMimic, the best b7e8fdf5c8

## **RunMimic Crack Activation Key**

Download and install the Drive Cleaner application. Run this tool in its own window. Click on the desktop link icon located on the main panel. A flyout menu will appear. Click to open the menu and select Save to Desktop. Right-click on the file and select Properties. Go to the tab labeled General. Make sure that Permissions are set to Read and Write. Click OK. Right-click on the desktop link and select Remove. Right-click on the desktop link and select Rename. Enter a new name for the shortcut. Right-click on the desktop link and select Delete. Right-click on the desktop link and select Rename. Enter a new name for the shortcut. Right-click on the desktop link and select Delete. Run the RunMimic application. In the main panel, open up the list of currently opened applications. Select the desired program and hit Enter. At the bottom of the window is a Flyout menu. Click it and select Print to PDF. Launch the PDF reader that you want to use. Download and install the Drive Cleaner application. Run this tool in its own window. Click on the desktop link icon located on the main panel. A flyout menu will appear. Click to open the menu and select Save to Desktop. Right-click on the file and select Properties. Go to the tab labeled General. Make sure that Permissions are set to Read and Write. Click OK. Right-click on the desktop link and select Rename. Enter a new name for the shortcut. Right-click on the desktop link and select Delete. Right-click on the desktop link and select Rename. Enter a new name for the shortcut. Right-click on the desktop link and select Delete. Run the RunMimic application. In the main panel, open up the list of currently opened applications. Select the desired program and hit Enter. Click the Windows logo to open the Start menu. Right-click on the Start menu and select All Programs. Select the Drive Cleaner option and click OK. Double-click on the shortcut in the list of programs. In the main panel, open up the list of currently opened applications. Select the desired program and hit Enter. Click the Windows logo to open the Start menu. Right-click on the

### **What's New In RunMimic?**

RunMimic is a Windows application that allows you to run any program or open any file on your computer by simply typing in the name of the file or program, just like you would do in Windows Run Box. The software can be run from a USB flash drive, making it possible to take it with you wherever you go. You can also set it to open any of your favorite applications by typing in the name of the program stored in the Windows directory. You can also use RunMimic to run programs on computers where you don't have administrator rights. The program also features a left-right panel that allows you to quickly open any of your files or programs. The program is compatible with all Windows versions that support the registry, including Windows XP, Vista, Windows 7, and Windows 8. System Requirements: Windows XP, Vista, 7, 8 100 MB RAM, 100 MB HDD RunMimic's installation size is less than 3 MB. How to download and run RunMimic? 2. Create a folder named RunMimic in the following location: C:\Users\YOUR\_USERNAME\Downloads 3. Download RunMimic from the link given in the last section of this page and extract it in the RunMimic folder you have created. You may use WinRar to extract the file. 4. After this, you will get a RunMimic.exe file. Double-click on it to start the installation. 5. Follow the prompts to install RunMimic.exe as shown in the snapshot below. 6. RunMimic will download and install all required items, including the additions and fixes released in the subsequent updates. 7. Run the application on your computer and you can now run the applications by entering their names in the main panel. It is also possible to run programs by simply typing their names. 8. You can also type in the folder that contains the program you are looking for into the box provided in the main panel. 9. If you want RunMimic to open the URL address in your default browser, type %BROWSER% into the box provided. 10. Double-click on any of your favorite application. RunMimic will open the program and display it in the panel. 11. You can also add

# **System Requirements For RunMimic:**

Recommended: Windows 7, Windows 8 or Windows 8.1 1 GB RAM 512 MB RAM 2 GB free space for installation DVD-ROM DVD-R DVD-R (brand, version and date of release, recommended reading speed in rpm, recommended media). To guarantee the correct operation of the

Related links:

<https://nashvilleopportunity.com/rp-viewer-crack-with-license-key-free-download-latest-2022/> <https://tcv-jh.cz/advert/getgnu-0-6-22-crack-lifetime-activation-code-mac-win-latest-2022/> [https://stompster.com/upload/files/2022/07/XOxkto3oQwGh7wQXYo2d\\_04\\_109fad66bc70a7ecc4418](https://stompster.com/upload/files/2022/07/XOxkto3oQwGh7wQXYo2d_04_109fad66bc70a7ecc44187c4ecd45086_file.pdf) [7c4ecd45086\\_file.pdf](https://stompster.com/upload/files/2022/07/XOxkto3oQwGh7wQXYo2d_04_109fad66bc70a7ecc44187c4ecd45086_file.pdf) [https://technospace.co.in/upload/files/2022/07/rO6PXusDI7feMQBFkmkS\\_04\\_b05eb7f373bec9bb89c5](https://technospace.co.in/upload/files/2022/07/rO6PXusDI7feMQBFkmkS_04_b05eb7f373bec9bb89c5a029db8f2d5a_file.pdf) [a029db8f2d5a\\_file.pdf](https://technospace.co.in/upload/files/2022/07/rO6PXusDI7feMQBFkmkS_04_b05eb7f373bec9bb89c5a029db8f2d5a_file.pdf) <https://www.dvelecon.com/en/system/files/webform/MyCourts.pdf> <http://sersreapprust.yolasite.com/resources/Yahoo-Stock-Ticker-Crack-Download.pdf> <http://dialodis.yolasite.com/resources/Ssoft-Wordpad-Patch-With-Serial-Key-Free-Download.pdf> <https://ubipharma.pt/2022/07/04/packet-edit-studio-crack-free-download-updated-2022/> <https://www.cameraitacina.com/en/system/files/webform/feedback/anaapp161.pdf> <https://etex.in/plastic-new-year-crack-activation-code-with-keygen-for-pc/> [https://thefuturegoal.com/upload/files/2022/07/79rldN6SDHqPTiVRExOD\\_04\\_b05eb7f373bec9bb89c5](https://thefuturegoal.com/upload/files/2022/07/79rldN6SDHqPTiVRExOD_04_b05eb7f373bec9bb89c5a029db8f2d5a_file.pdf) [a029db8f2d5a\\_file.pdf](https://thefuturegoal.com/upload/files/2022/07/79rldN6SDHqPTiVRExOD_04_b05eb7f373bec9bb89c5a029db8f2d5a_file.pdf) <https://www.techclipse.com/keyturion-crack-free-download-mac-win-2022/> <https://www.nalabagam.com/filebox-extender-crack-download/> <http://turismoaccesiblepr.org/?p=8421> <http://kitchenwaresreview.com/?p=41952> [https://www.belmont-ma.gov/sites/g/files/vyhlif6831/f/uploads/covid\\_19\\_safety\\_tips.pdf](https://www.belmont-ma.gov/sites/g/files/vyhlif6831/f/uploads/covid_19_safety_tips.pdf) <https://marketing6s.com/index.php/advert/euclide-0-6-1-crack-latest-2022/> <https://unicorina.com/wakemeup-updated/>

[https://www.essexma.org/sites/g/files/vyhlif4406/f/uploads/050222\\_atm\\_warrant.pdf](https://www.essexma.org/sites/g/files/vyhlif4406/f/uploads/050222_atm_warrant.pdf) <https://trijimitraperkasa.com/win-updates-disabler-portable-crack-with-key/>